# Gestion des Groupes

Cette page est présentement en voie de traduction. Veuillez revenir plus tard...

# Groups

In Tiki, **Groups** are the primary means to control [permissions settings](https://doc.tiki.org/Permissions) and access to [categories of objects](https://doc.tiki.org/Category) in your web site. It is one of the features that makes Tiki stand out from the other wiki/cms software out there.

Using groups and categories, you can create your own "wiki hotel" where any number of groups can have private "rooms" (sets of pages) that only they (and the site administrators of course) can access.

To configure groups goto <http://yoursite/tiki-admingroups.php>

## Group Home Page

Each group can have a group home page that they are automatically taken to when they log into the site. If they are a member of several groups, the default group is chosen.

This is only available once it is enabled, via Admin->General->Navigation Tick box: Use group homepage.

Steps to create a private room:

- 1. Create a group and a category with the same name e.g: steering (a committee)
- 2. Have a list of users, you can upload a .csv if you like, either way assign all your users to this group.
- 3. Assign pages to the category you created.
- 4. Assign permissions to the category such that the permissions *view\_categories* and *admin\_categories* are awarded to the appropriate group.
- 5. Ensure that any new pages created are included in the category as well, otherwise they will not be protected.

Tiki, moreover, has another way to manage groups, categories and permissions in a more flexible and advanced way, but if you are new to Tiki, you will be fine adding groups, categories and permissions step by step.

When you are an advanced user / admin, and you need to manage large sets of groups with some frequency (like educational scenarios), you can take advantage of the ["Workspaces](https://doc.tiki.org/Workspaces)" feature.

- - - - - - - - - - - - - - - - - - - — - - - - - - - - - - -

Related pages

[group](https://doc.tiki.org/group), [user permissions,](https://doc.tiki.org/user-permissions) [permissions](https://doc.tiki.org/Permissions), [category](https://doc.tiki.org/Category), [admin](https://doc.tiki.org/admin)

Creating Groups

# To create a group:

- Expand the Admin drop down:
- Click on Groups, you'll see the page below

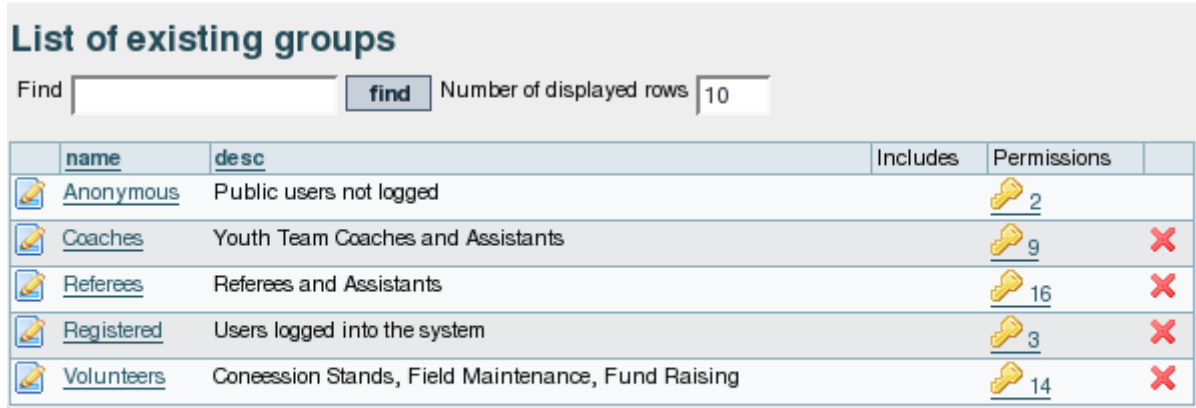

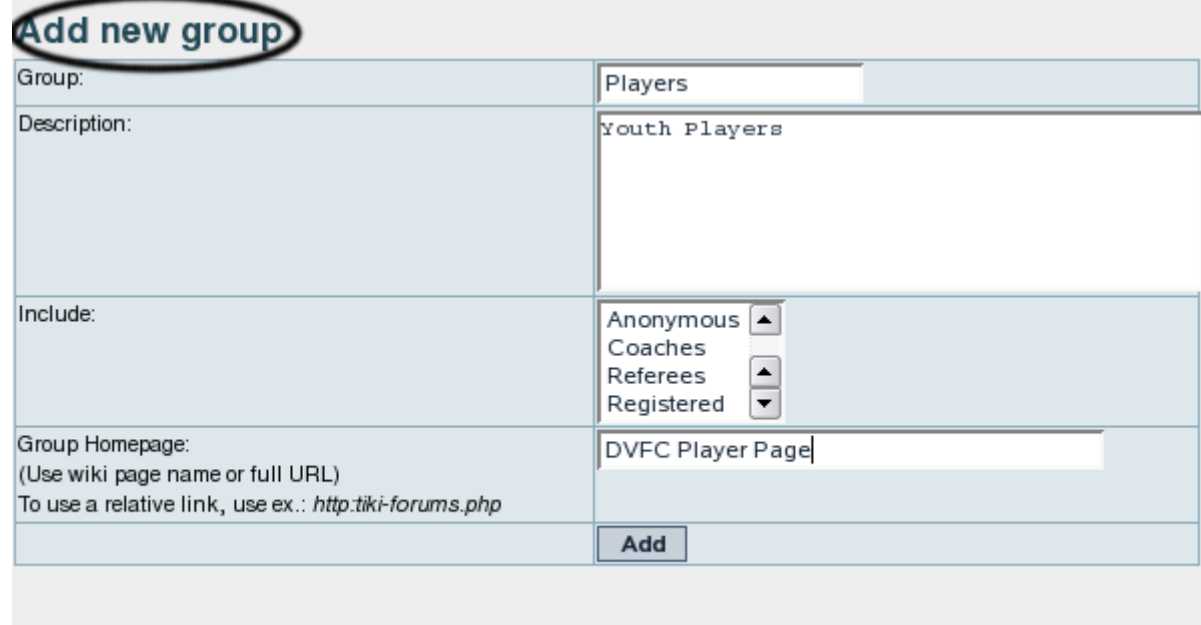

- Fill in the form with the [group](https://doc.tiki.org/group) name and description
- If the [group](https://doc.tiki.org/group) you are creating should be included as a sub-group of another group, use the include box to choose the [group](https://doc.tiki.org/group) or [group](https://doc.tiki.org/group) that the new [group](https://doc.tiki.org/group) should be a part of.
	- **Note**: By default, all groups will include the **Registered** group.
- If the [group](https://doc.tiki.org/group) should have it's own homepage, put the wiki page name or full URL in the Home Page Box (Do not forget to have checked 'Use group homepages' in admin->general ) . Special value: the user homepage prefix (ex: UserPage) can be use to redirect a user to his homepage at login.
- When all fields have been filled in click the Add button. The form will refresh and you [group](https://doc.tiki.org/group) will appear in the new list (see below)
- Group Default Category(Default category assigned to objects edited by a group user): (**tw>=1.10**)If a user with a default group (do not forget to set the default group for each user) edits (create or modify) an object and save the object without putting a category, the specified category is automatically assign to the object.

Assigning users to groups.

From the user administration screen click on the gold key to the right of the user line.

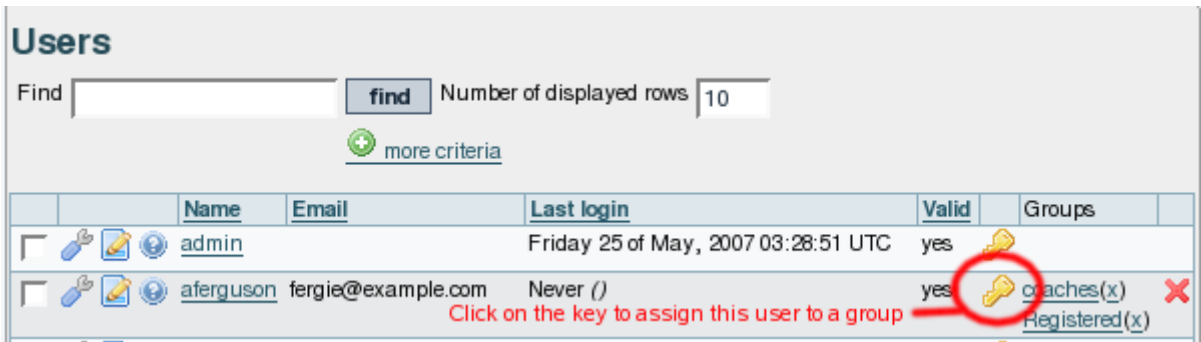

The assign user form will be opened (see below)

# $\pmb{\times}$

This form shows the user information, the [group](https://doc.tiki.org/group) that the user already belongs to, and a list of [group](https://doc.tiki.org/group) that the user can join. There are also shortcuts to [group](https://doc.tiki.org/group) permissions, [group](https://doc.tiki.org/group) admin, and user admin from this page.

Assigning permissions to groups.

From the [group](https://doc.tiki.org/group) administration screen click on the gold key icon for a particular [group](https://doc.tiki.org/group) and you will see a screen divided in two parts. The first part (see below)shows the permissions that are currently set for the group.

# $\pmb{\times}$

The lower part of the screen shows all the permissions available to the [group,](https://doc.tiki.org/group) as well as details about the currently assigned permissions.

The entry below shows that the permission has been inherited from the permissions given to registered users.

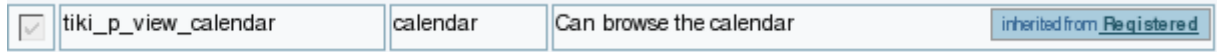

An entry like the one below shows that the [group](https://doc.tiki.org/group) has permission to administer the feature, in this case, calendars.

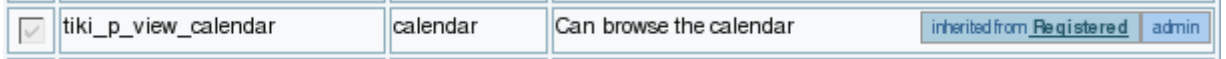

Additional permissions are assigned by clicking the checkboxes next to the permission, and then clicking the update button at the top or bottom of the page when finished.

# Changing or Removing Groups

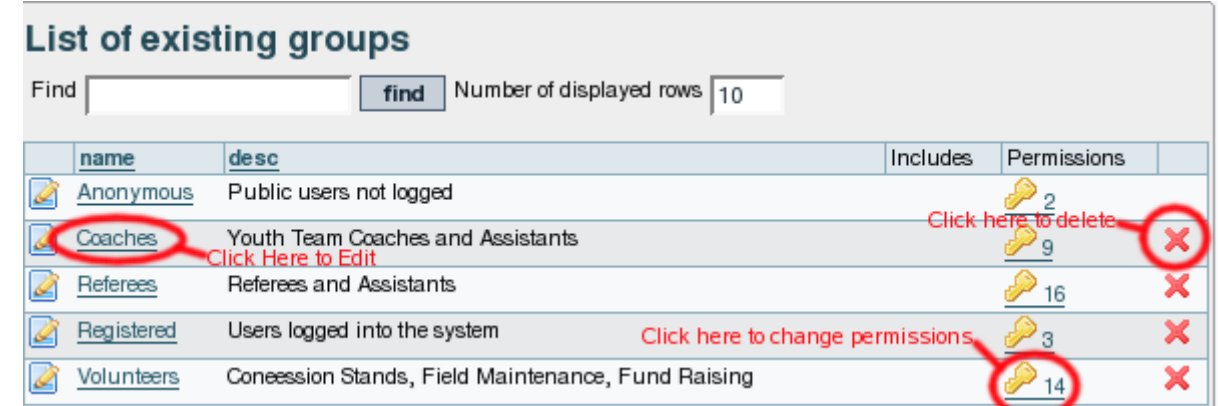

- To change a [group](https://doc.tiki.org/group), click on the [group](https://doc.tiki.org/group) name
- To change permissions on a [group](https://doc.tiki.org/group), click on the key icon
- To remove a [group](https://doc.tiki.org/group), click on the X.

Changing [group](https://doc.tiki.org/group) Settings

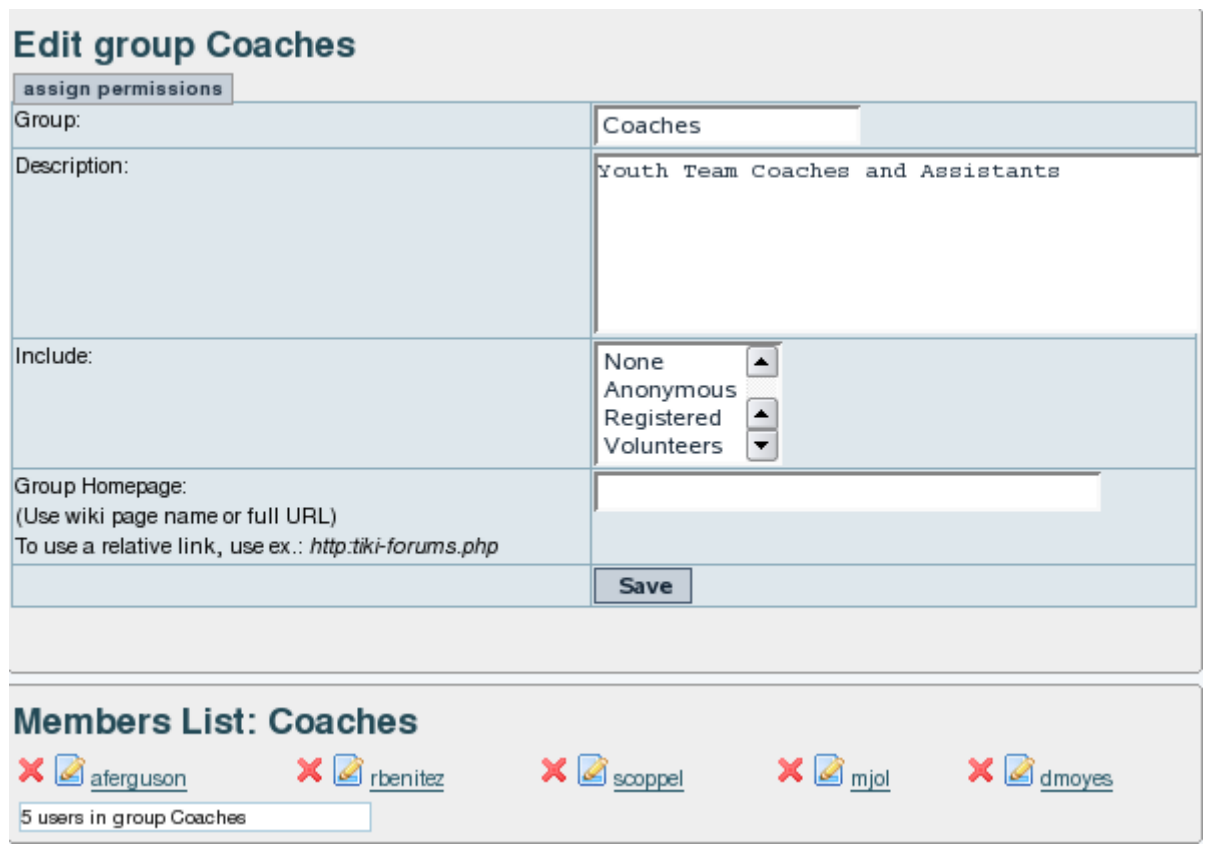

After clicking on the [group](https://doc.tiki.org/group) you want to change, you'll see the form above.

- To change [group](https://doc.tiki.org/group) Name, Description, Subgroups Included, or Homepage, edit the form and click the save button.
- To remove a [group](https://doc.tiki.org/group) member, click on the red X next to the members name. Note!: This does not remove the user, it just takes them out of the group.

# Assigning a tracker to a [group](https://doc.tiki.org/group)

#### see: [Group Tracker](https://doc.tiki.org/Group-Tracker)

#### Group Permissions

In this section you can see information for the [group](https://doc.tiki.org/group) that you selected as name, description and permissions assigned.

Then you can create a new permission level and you can if you want assign all the permissions in some level to the group. Or remove all the permissions in some level from this group. As you can see permissions are organized in levels. By default Tiki comes with four prearranged levels that you can modify as you want:

- Basic: permissions for anonymous users, basic site usage
- Registered: permissions for logged users
- Editor: Permissions to site editors can manipulate content.
- Admin: Permissions for admins only. Can be dangerous if misused

In the second part of the screen you can assign permissions and change levels.

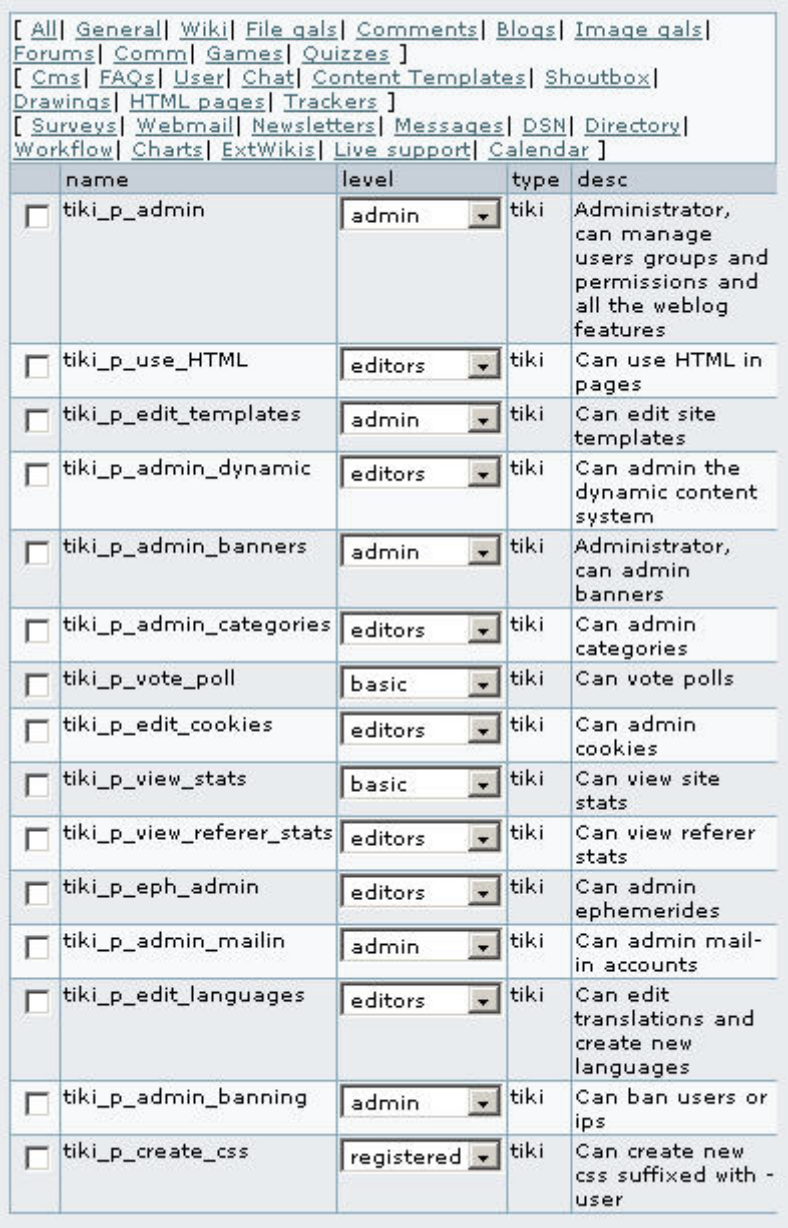

The top section is used to select a permission category, for example games, forums, FAQs,etc. All can be used to see all the permissions at once (the screen will be VERY long). For each category for which permissions will be displayed the checkboxes indicate if the permission is assigned to the [group](https://doc.tiki.org/group) or not. You can assign/remove permissions using the checkboxes; you can also change the level of any permission using the dropdown. In this way you can re-classify the permissions as you need and then easily assign all level-x permissions to a [group](https://doc.tiki.org/group) whenever you want.

When a user belongs to more than one [group](https://doc.tiki.org/group) the permissions are accumulated.

# **Permissions**

Permissions are what [group](https://doc.tiki.org/group) CAN do. Note that permissions always ALLOW [group](https://doc.tiki.org/group) to do things; there are no restrictive permissions in Tiki because they can conflict if the user belongs to more than one group. The list of permissions that you can assign to [group](https://doc.tiki.org/group) are:

# General permissions

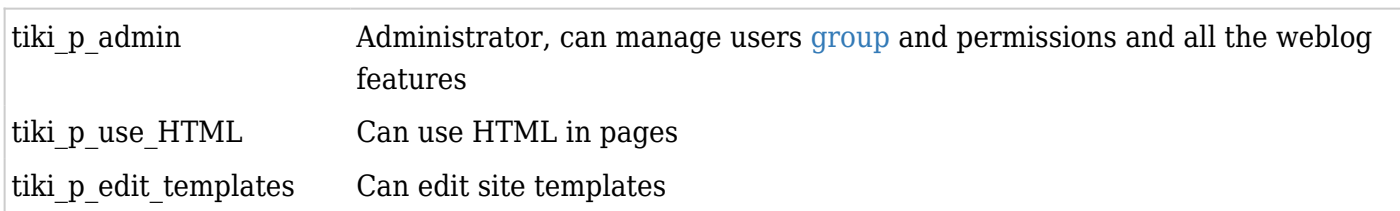

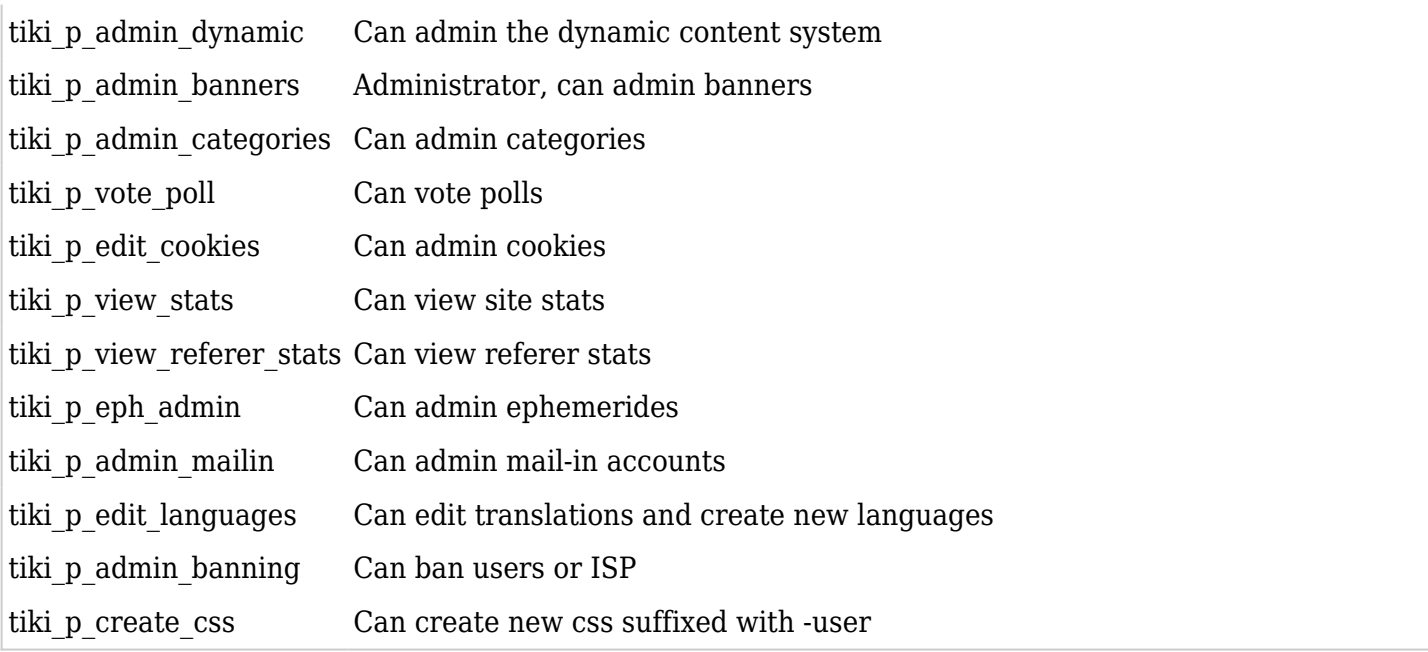

# Wiki permissions

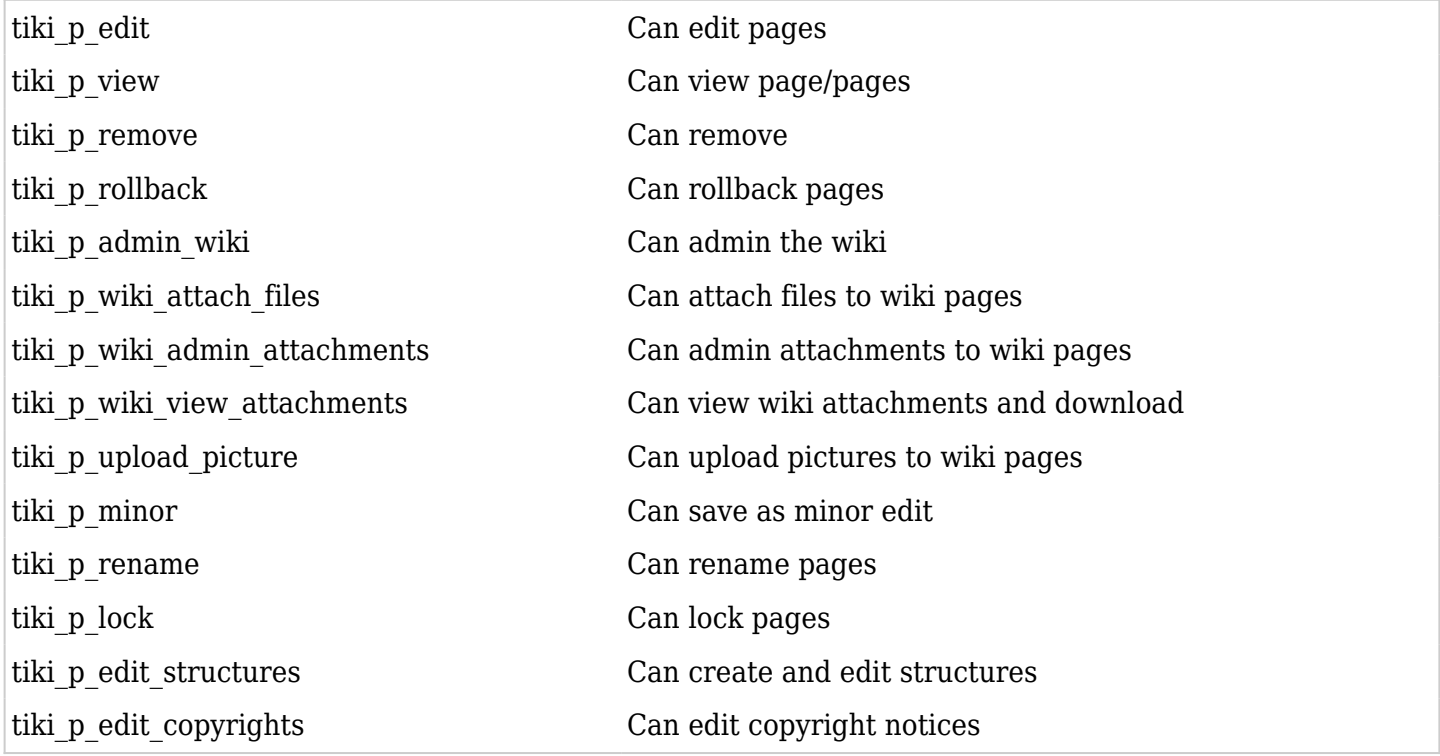

# File galleries permissions

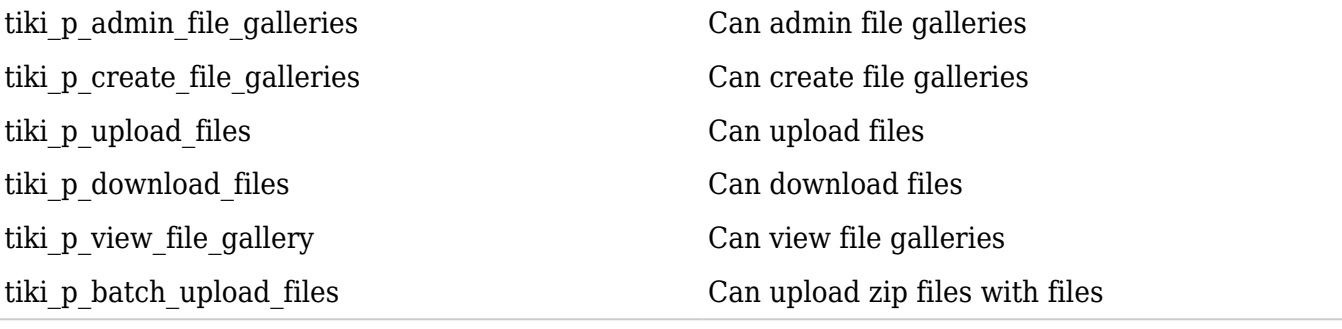

# Comment permissions

tiki\_p\_post\_comments Can post new comments tiki\_p\_read\_comments Can read comments

tiki p remove comments Can delete comments tiki p vote comments Can vote comments tiki p edit comments Can edit all comments

#### Blog permissions

tiki p create blogs Can create a blog tiki p blog post can post to a blog tiki p blog admin can admin blogs tiki\_p\_read\_blog Can read blogs

Image gallery permissions

tiki p upload images can upload images can upload images

#### Forums permissions

tiki p admin forum Can admin forums tiki p forum post can post in forums tiki p forum post topic Can start threads in forums tiki p forum read can read can read forums tiki p forum vote comments in forums tiki p forums report can report Can report msgs to moderator tiki p forum attach Can attach to forum posts tiki p forum autoapp Auto approve forum posts

#### Communications permissions

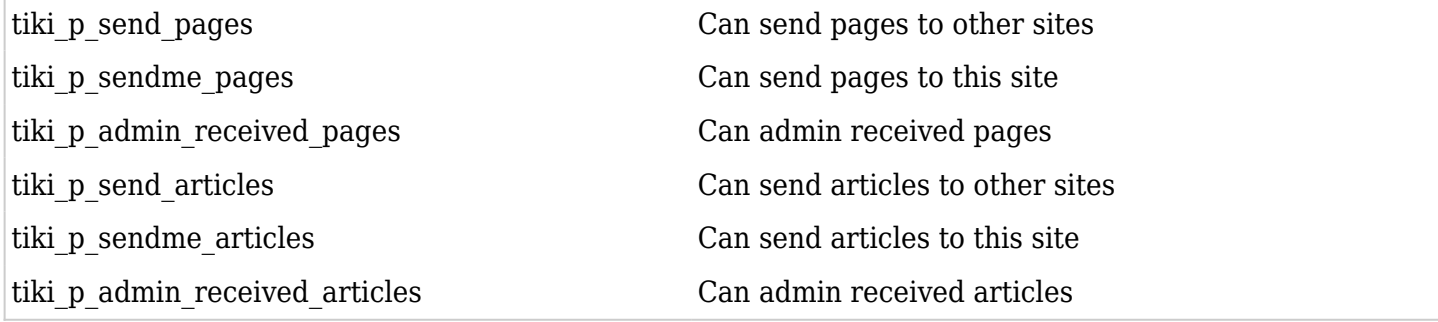

#### Games permissions

tiki p play games Can play games tiki p admin games Can admin games

#### Quiz permissions

tiki p admin quizzes Can admin quizzes Can admin quizzes

tiki p admin galleries Can admin Image Galleries tiki p create galleries Can create image galleries tiki p view image gallery Can view image galleries tiki p batch upload images Can upload zip files with images

tiki p take quiz can take quizzes tiki\_p\_view\_quiz\_stats Can view quiz stats

# Articles & Submissions permissions

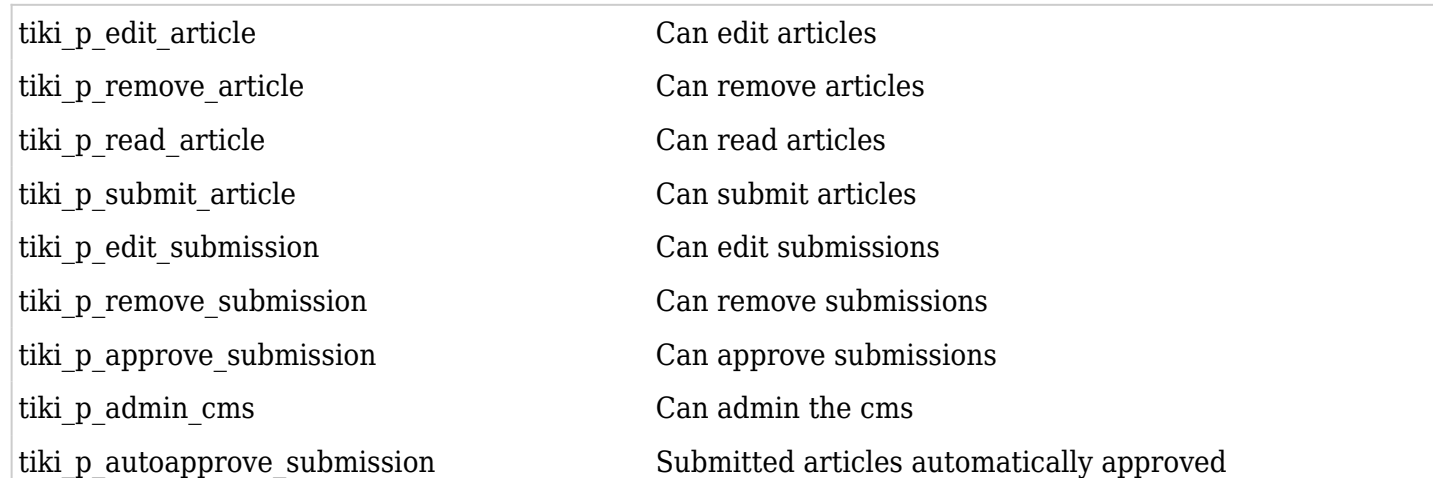

# FAQ permissions

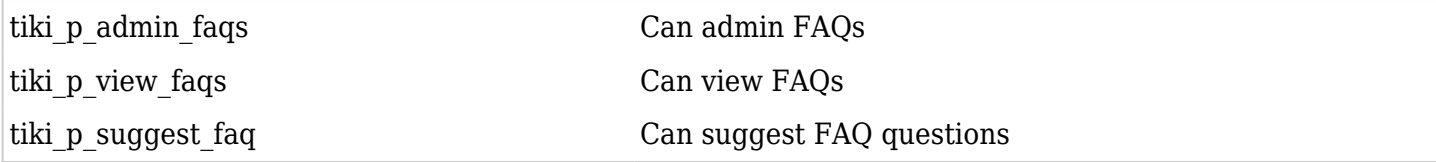

## User permissions

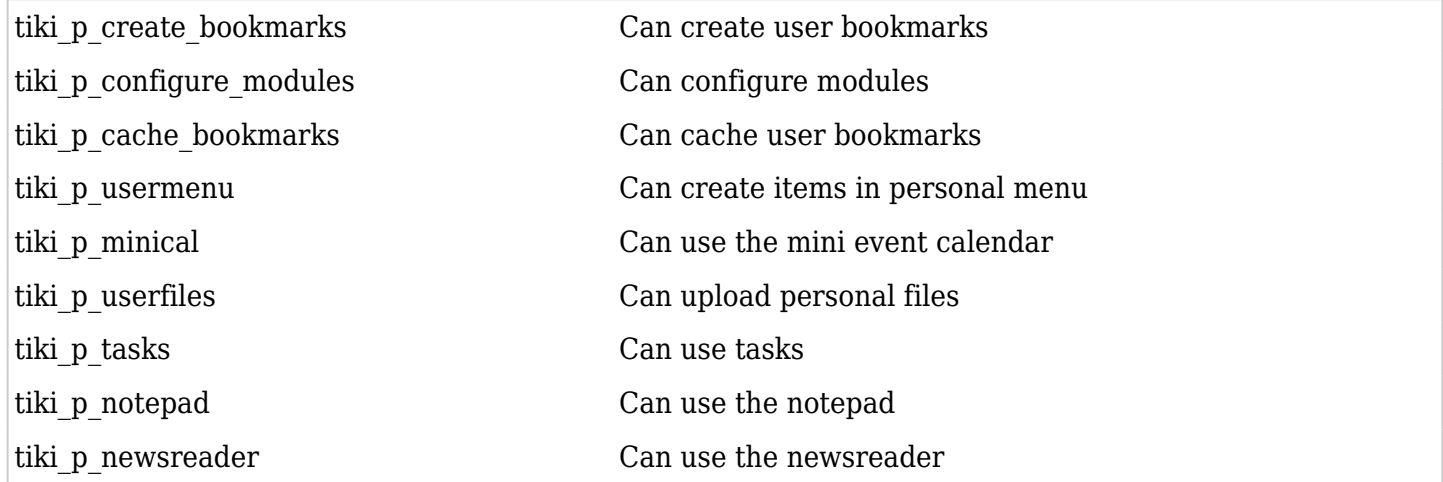

# Chat permissions

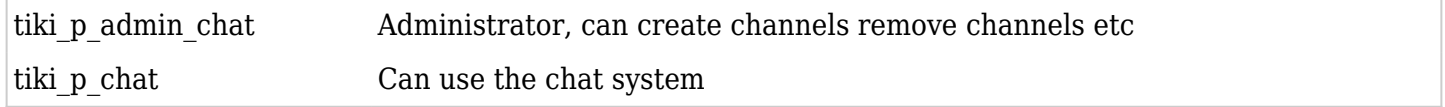

## Content template permissions

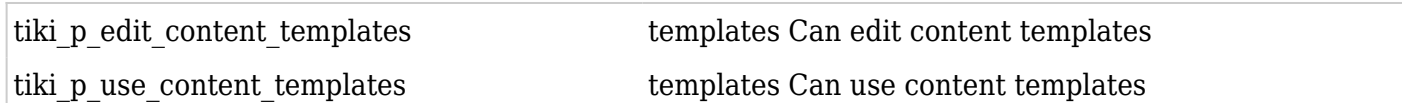

#### Shout box permissions

tiki\_p\_view\_shoutbox Can view shoutbox

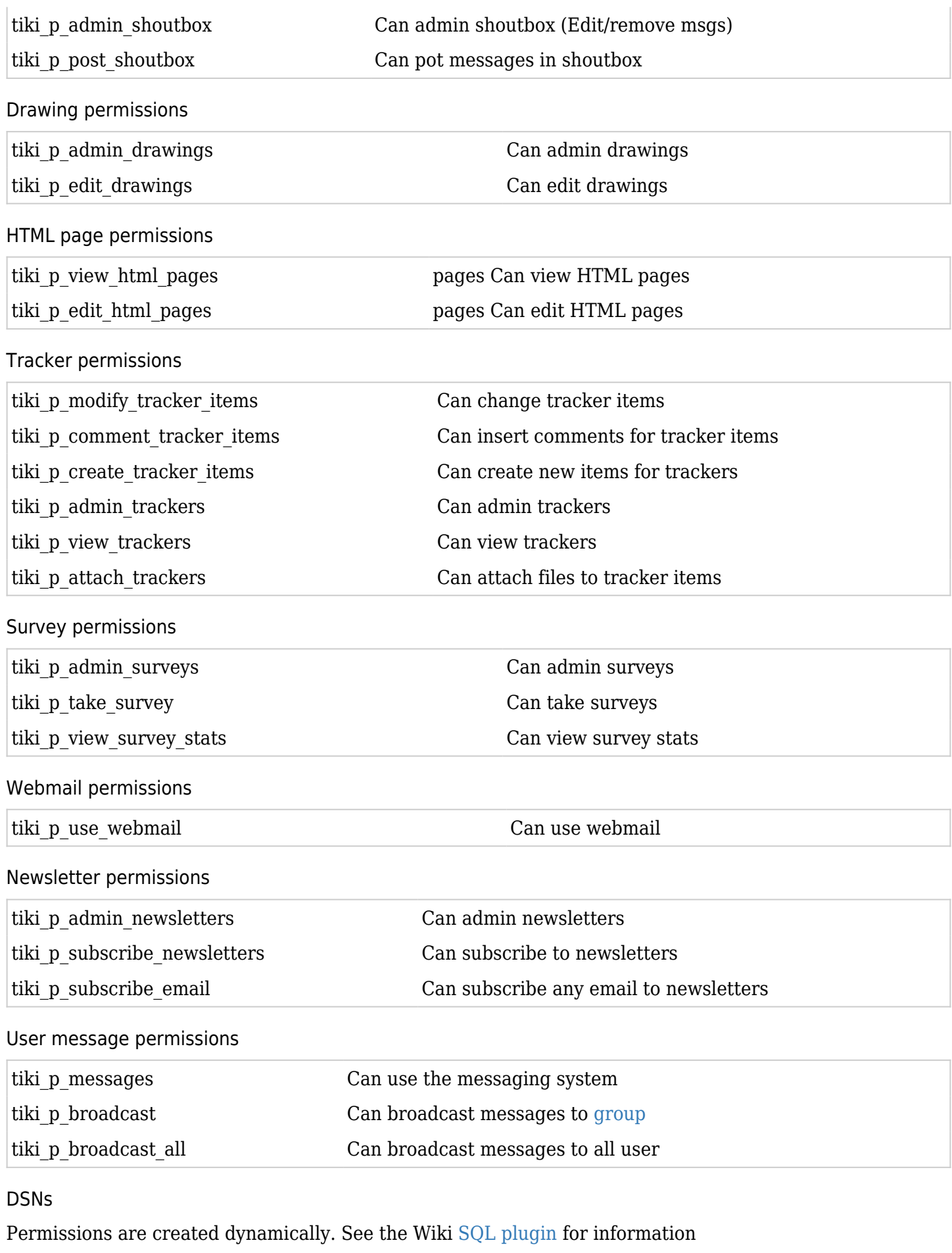

Directory permissions

tiki\_p\_admin\_directory Can admin the directory tiki\_p\_view\_directory Can use the directory

tiki p admin directory cats Can admin directory categories tiki\_p\_admin\_directory\_sites Can admin directory sites tiki p submit link Can submit sites to the directory tiki p autosubmit link Submitted links are valid tiki p validate links Can validate submitted links

## Galaxia Workflow

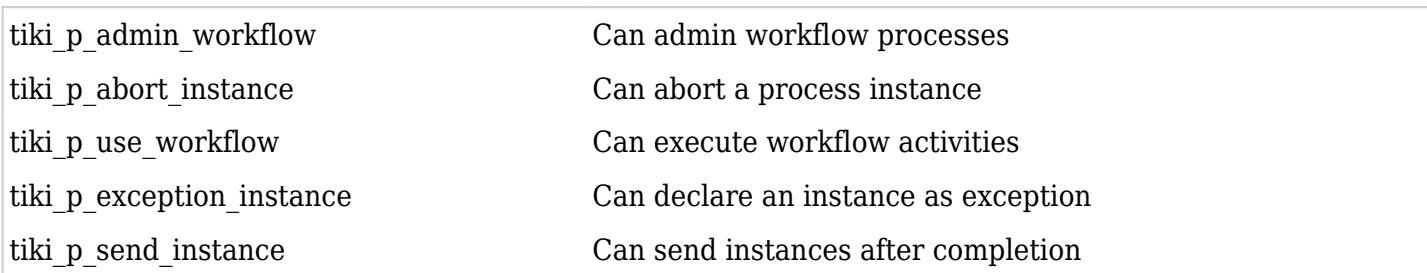

## Charts

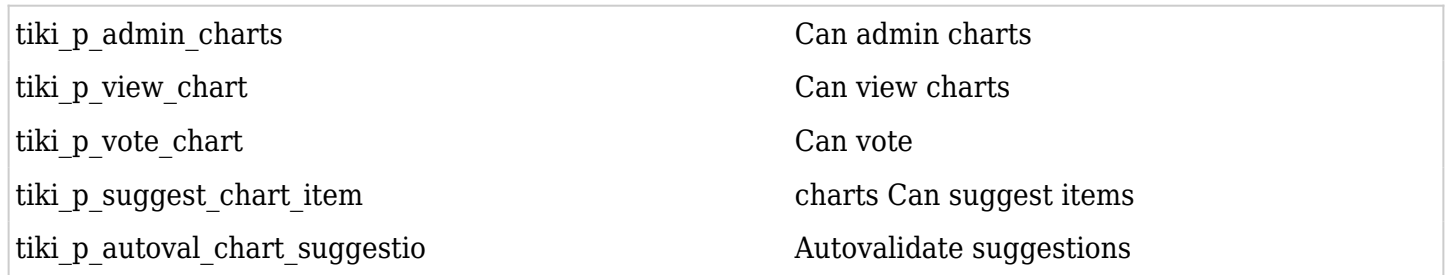

#### ExtWikis

missing permissions here

#### Live Support

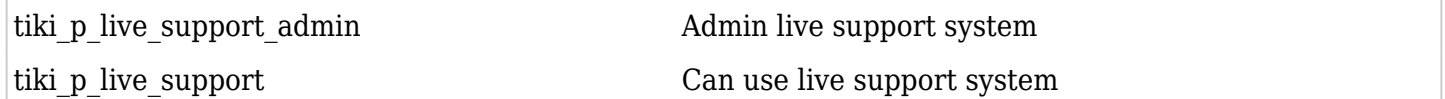

#### Calendar

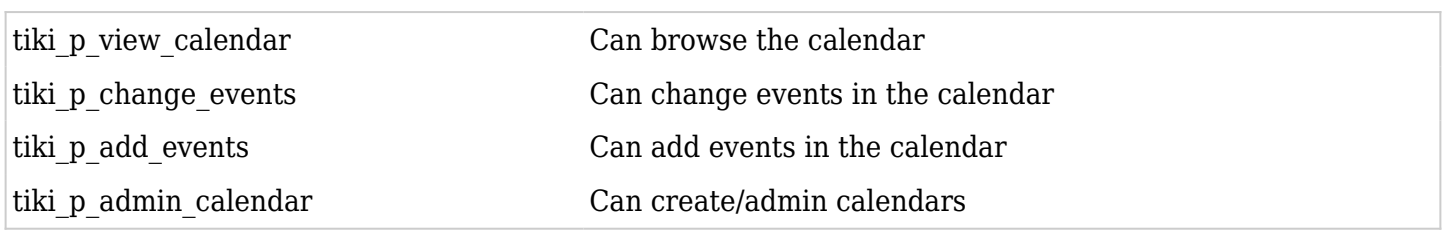

Permissions for individual users

What if you want to give a specific user some permissions? Just create an artificial [group,](https://doc.tiki.org/group) assign the user to that [group](https://doc.tiki.org/group) and give the [group](https://doc.tiki.org/group) the permissions that you need.

Individual permissions

As we explained you can set up individual permissions for some Tiki objects. When assigning individual permissions the permissions you can assign are the same as you have in the global permissions screen. Once an object has individual permissions only the individual permissions apply to the object, and not the global permissions.

The following objects accept individual permissions:

- Wiki pages
- Image galleries
- File galleries
- Forums
- Weblogs
- Newsletters
- Surveys
- Quizzes
- Trackers

# Liens utiles

- [Permissions](https://doc.tiki.org/Permissions)
- [Users](https://doc.tiki.org/Users)
- [Group Transitions](https://doc.tiki.org/Group-Transitions)
- [Group emulation](https://doc.tiki.org/Module-groups_emulation)